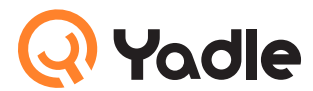

# Yadle Demo Suggested Searches

I am truly excited to introduce Yadle (v.3) and extending a special invitation to you and select group of people to try Yadle out. As a mobile society, the amount of files we have double every 2 years and they resides in a growing number of Cloud services and devices. Continually indexing your files, Yadle simplifies your life by making it fast and easy to find, share, and manage your files, ANYWHERE.

# Before Getting Started

## Using Yadle Search

- $O$ ]. To search for files, you type one or more keywords into the search bar and press enter (or click on search icon). Yadle then searches file names, tags, and metadata to find any matches.
- $O2$ . Yadle allows you to add tags to help find files. Preceding any keyword with a # will limit the search to tags that match that keyword. Yadle automatically tags files by categories such as #image, #video, #document, and #audio
- 03. Only the files that have been indexed by the installed Yadle app are searchable.

### Features Only Available with the Yadle App Installed

Certain features are only powered and available with the Yadle App installed: search your files (must be indexed), open files on your current device, get files to your device, and send files to devices.

# Search Bar Settings

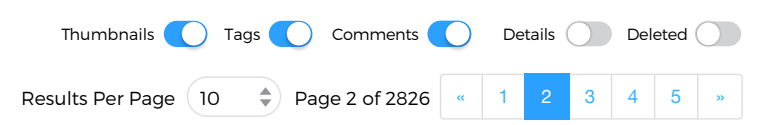

Below the search bar, you can adjust your search settings. You can **turn on and off** Thumbnails, Tags, Comments, Details (for available file descriptions), and Deleted (files that have been deleted). You can also set results you see per page.

# Trying Yadle

#### 01. SEARCH EVERYWHERE

- -Type *Magic* in the search bar to find files related to Magic
- -Type *Magic Houdini* in the search bar to find files related to Magic AND Houdini

#### 02. GET A FILE FROM ANYHERE

Click "GET". Since you do not have the Yadle App installed, it will email you a link to download a file. If you had the App installed, you could also get the file directly on your device.

#### 03. SEND A FILE

Select "Send to Email" to email a link to download a file to anyone. If the person you are sending the file to had the Yadle App installed, you could select "Send to Device" to send the file directly to his or her device

#### 04. BROWSE FILE INFORMATION

IMG\_3026yuiojl576892380tiuwoueoq799.jpg [2.2MB]

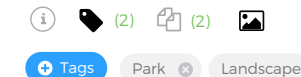

For each file, you can: know how many tags and comments exist, you have, how many duplicates exist, clip the file location to paste on your device, and see all file information and file metadata.

#### 05. VIEW & ADD TAGS

-Click on "Add Tag" to add a tag -Search the tag you created (can take from 1 to 5 seconds)

#### 06. VIEW AND ADD COMMENTS

-Below the search bar, turn on Comments -Search for *#feature* to find some feature films with comments and scroll to see comments -Click "Add Comment" and add a comment (a text, a link, an image)

#### 07. FIND IMAGES

-Search for *#image* to search for image files in all formats -Search for *#image ship* to find image with the keyword ship -Search for *#image ship rigging* to find image with keywords ship and rigging

#### 08. FIND VIDEOS

-Search for *#video* to search for videos in all formats

-Scroll over the video to see screen shots of videos

-Search for *#video gamera* to search for videos with keyword gamera

#### 09. FIND AUDIO FILES

-Search for *#audio* to find all audio files

-Search for *#audio rathbone* to find all audio files with keyword rathbone

# For More Sophisticated Users

## SEARCHING WITH METADATA

You can search by metadata by typing in aspects you know about a file (…file creator, folder it is in, type of file, year it was created, file size, type of camera used, city where file was created)

# OTHER EXAMPLES OF SOPHISTICATED SEARCHES

# EXCLUDING SOME FILES

-Search for *#image -jpg* to find image files in any format except jpg. Preceding a keyword with a '**-**' (hyphen) will exclude files that match this keyword from the results.

## FIND FILES BY AGE

-Search for *@age>1m* to find files created or modified more than 1 month ago

#### FIND A FILE BY SIZE

-Search for *@size<100k* to find files smaller than 100K bytes in size

- -Search for *#image @size>100k @size<200k* to find image files whose sizes are between 100K and 200K
- -Search for *#image @size>100k* to find image files large than 100K bytes in size

-Search for *#video concert @size<18m* to see video concert smaller than 18 m

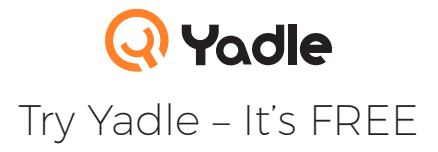

www.yadle.com